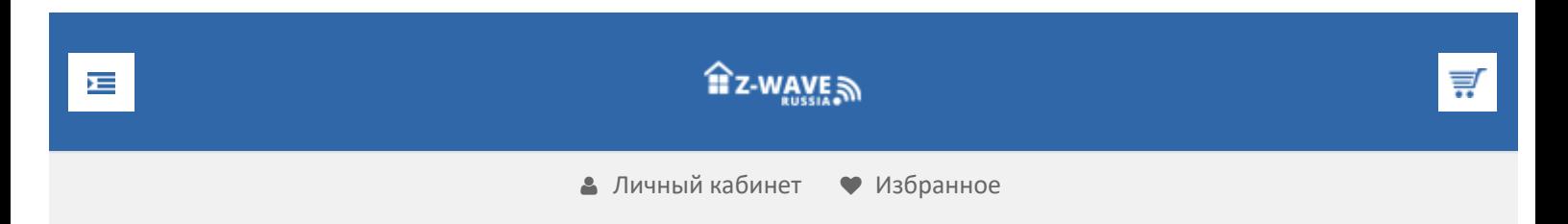

# О Z-Wave

[Что такое Z-Wave](https://z-wave.ru/o-z-wave/chto-takoe-z-wave/novyj-standart.html)

- [Новый стандарт](https://z-wave.ru/o-z-wave/chto-takoe-z-wave/novyj-standart.html)
- [Домашний контроль](https://z-wave.ru/o-z-wave/chto-takoe-z-wave/domashnij-kontrol.html)
- [Безопасность](https://z-wave.ru/o-z-wave/chto-takoe-z-wave/bezopasnost.html)
- [Легкое управление](https://z-wave.ru/o-z-wave/chto-takoe-z-wave/legkoe-upravlenie.html)
- [Сенсорная сеть](https://z-wave.ru/o-z-wave/chto-takoe-z-wave/sensornaya-set.html)
- [Энергосбережение](https://z-wave.ru/o-z-wave/chto-takoe-z-wave/energosberezhenie.html)

[Почему Z-Wave](https://z-wave.ru/o-z-wave/pochemu-z-wave.html)

[Кратко о Z-Wave](https://z-wave.ru/o-z-wave/kratko-o-z-wave/vvedenie.html)

- [Введение](https://z-wave.ru/o-z-wave/kratko-o-z-wave/vvedenie.html)
- [Средства разработчика](https://z-wave.ru/o-z-wave/kratko-o-z-wave/sredstva-razrabotchika.html)
- [Модификации чипов](https://z-wave.ru/o-z-wave/kratko-o-z-wave/modifikatsii-chipov.html)
- [Mesh-сети](https://z-wave.ru/o-z-wave/kratko-o-z-wave/mesh-seti.html)
- [Частоты Z-Wave](https://z-wave.ru/o-z-wave/kratko-o-z-wave/chastoty-z-wave.html)
- [Z-Wave устройства](https://z-wave.ru/o-z-wave/z-wave-ustrojstva.html)

[Z-Wave Alliance](https://z-wave.ru/o-z-wave/z-wave-alliance.html)

[СМИ](https://z-wave.ru/o-z-wave/smi.html)

**Продолжая использовать наш веб-сайт, вы даете согласие на обработку файлов cookie, которые обеспечивают правильную работу сайта**

# **VeraEgde**

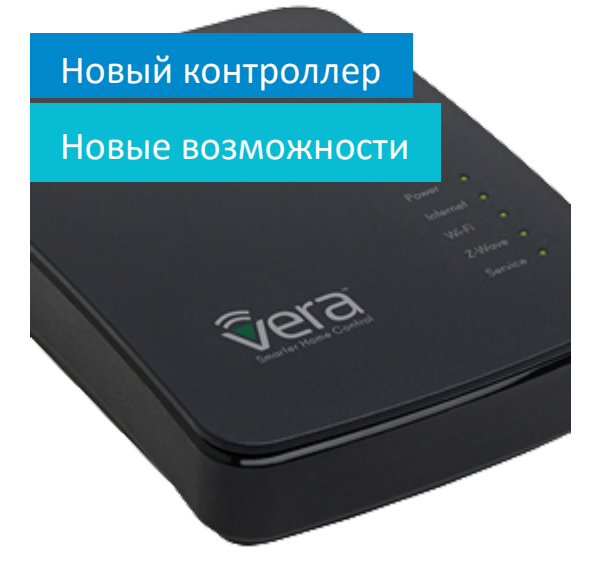

 $\triangleq$  [Z Wave Russia](https://z-wave.ru/) » [Обзоры](https://z-wave.ru/obzory.html) » Бортовой самописец вашего дома на базе VeraLite / Vera3

# Бортовой [самописец](https://z-wave.ru/obzory/266-bortovoj-samopisets-vashego-doma-na-baze-veralite-vera3.html) вашего дома на базе VeraLite / Vera3

Умный дом Z-Wave позволяет легко организовать «черный ящик» или, иначе говоря, «бортовой самописец» вашего дома, который будет записывать абсолютно все действия, которые вы ему укажете фиксировать. Причем вы сами можете решить, что записывать, а что нет. Функция «черного ящика» не зависит от наличия выхода в сеть интернет и если система умного дома смонтирована на даче, то это не проблема для получения данных. Результатом применения данной статьи станет текстовый файл следующего вида:

2015.02.07, 21:45:18, Выключение света в 21:45:16, 17.7 минут не было движения, 2й этаж

2015.02.07, 21:49:22, Движение на 1м этаже

2015.02.07, 21:49:48, Управление Kodi 2015.02.07, 21:49:48, Кухня включена

2015.02.07, 21:51:23, HTPC socket выключен в 21:51:21

2015.02.07, 21:56:40, Движение на 2м этаже

2015.02.07, 21:57:31, Домашний компьютер включен 2015.02.07, 22:02:41, Движение на 1м этаже

Что такое «бортовой самописец»? Этот термин пришел из авиации, «бортовой самописец» — это устройство, используемое для записи основных параметров полёта, внутренних показателей систем летательного аппарата, переговоров экипажа и т.

д. В применении к VeraLite с интерфейсом UI5 – это несколько строк программного кода, которые вставляются во вновь продолжая использовать наш веб-сайт, вы даете согласие на обработку файлов cookie, по сегодняшним меркам смешн**им воторые обеспечивают правильную работу сайта**лога лучше на внешний USB-

Закрыть

 $\blacktriangle$ 

Небольшая ремарка – контроллер и сам пишет лог всех действий, но это технический лог, как он выглядит вы, можете оценить, перейдя по адресу (рис. 1):

hp://192.167.0.101/cgi-bin/cmh/log.sh?Device=LuaUPnP

где 192.167.0.101 – ip адрес вашего контроллера.

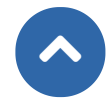

**Продолжая использовать наш веб-сайт, вы даете согласие на обработку файлов cookie, которые обеспечивают правильную работу сайта**

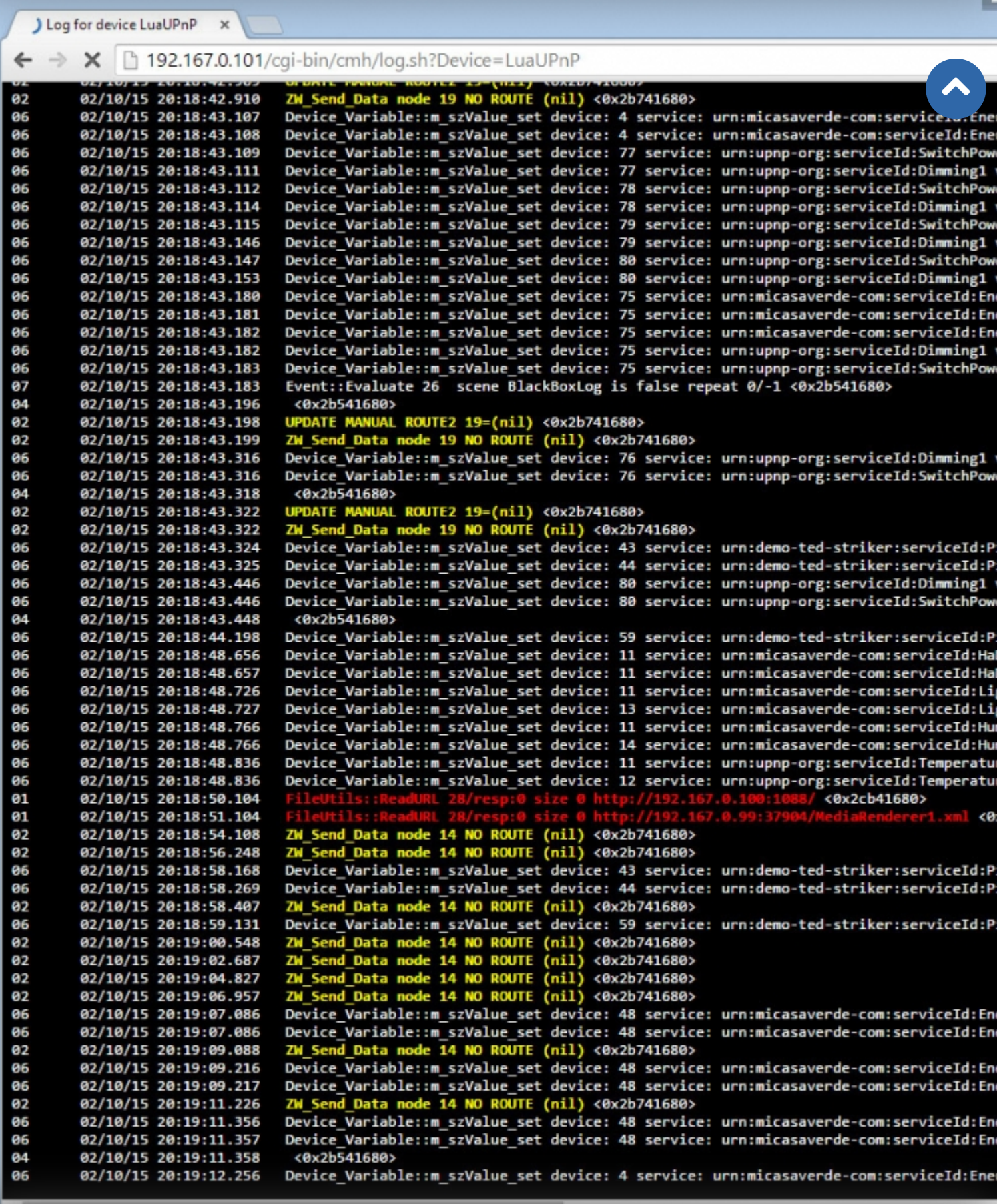

# Продолжая использовать наш веб-сайт, вы даете согласие на обработку файлов cookie,

# **которые обеспечивают правильную работу сайта**

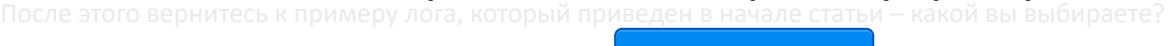

Закрыть

**1. Подготовительная часть. USB-флеш-накопитель и доступ по SSH**

Мы будем исходить из предположения, что USB-флеш-накопитель уже подключен к файловой системе VeraLite, и если на текущий момент такого подключения нет, то вам необходимо воспользоваться рекомендациями из статьи \*1. Самим плагином «dataMine graphing and logging» пользоваться необязательно, но вот иметь подключенный USB-флеш-накопитель (путь /dataMine/) необходимо.  $\blacktriangle$ 

Также понадобится SSH (Secure Shell - «безопасная оболочка») доступ к VeraLite. Если вы не знаете пароль для доступа, то в интерфейсе UI5 VeraLite или Vera3 перейдите VeraLite в пункт меню Установка / Резервное копирование, рис. 2.

**Продолжая использовать наш веб-сайт, вы даете согласие на обработку файлов cookie, которые обеспечивают правильную работу сайта**

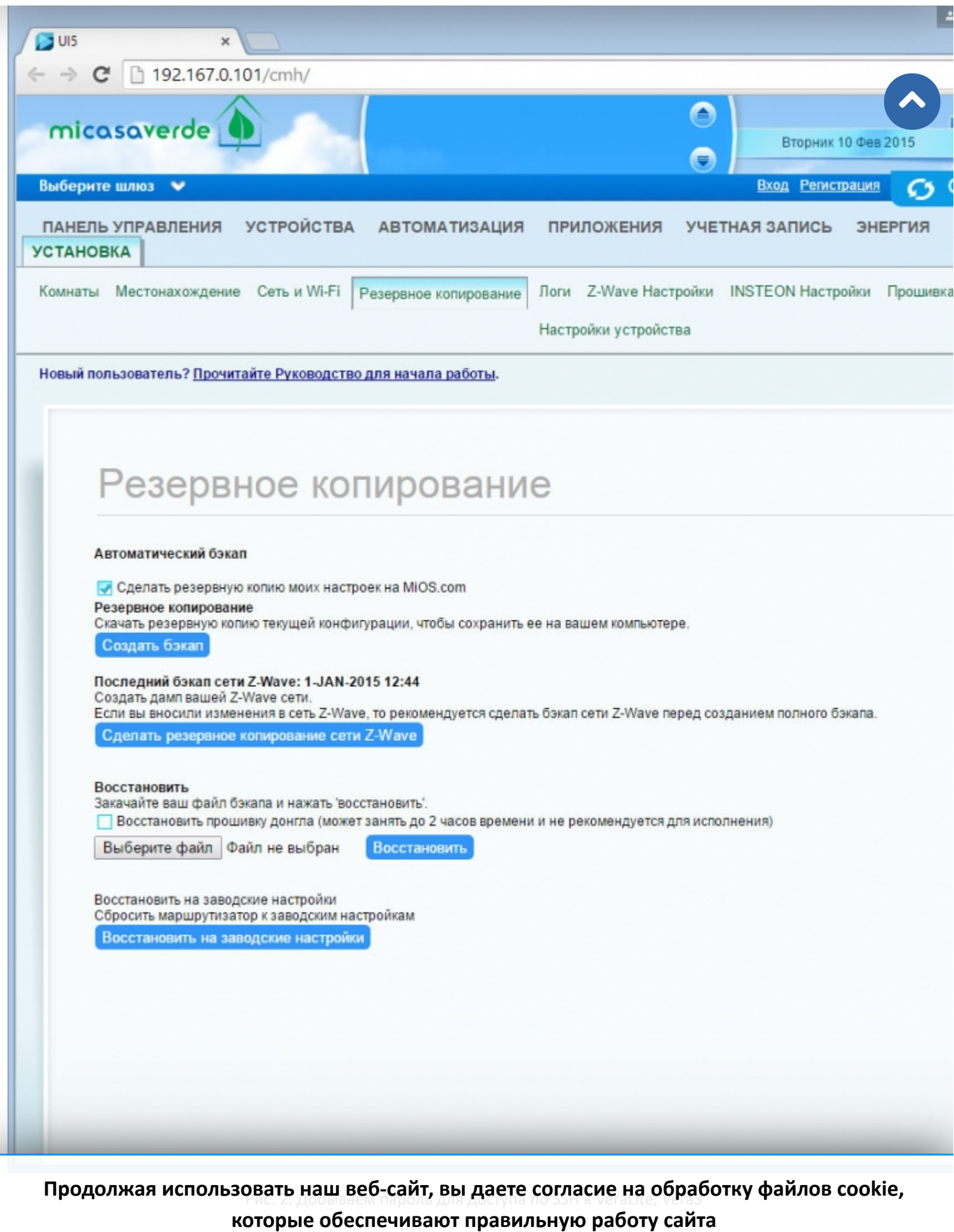

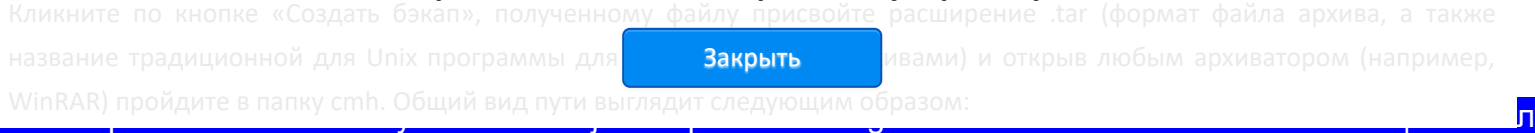

#### backup.mios2-Vera3Lite-XXXXXXXX-2015-02-10\etc\cmh

В этой папке найдите файл «cmh.conf». Открыв его любым текстовым редактором найдите строчку, начинающуюся c Password=. Значение этого атрибута и есть ваш пароль для доступа к VeraLite или Vera3 по SSH.  $\blacktriangle$ 

#### **2. Место хранение данных «черного ящика» VeraLite или Vera3**

Теперь давайте посмотрим на файловую структуру контроллера и определим место хранения лога.

Самый наглядный способ воспользоваться графическим интерфейсом программы WinSCP \*2, протокол SCP (Secure Copy Protocol), рис. 3. Паролем является выясненное выше значение доступа по SSH.

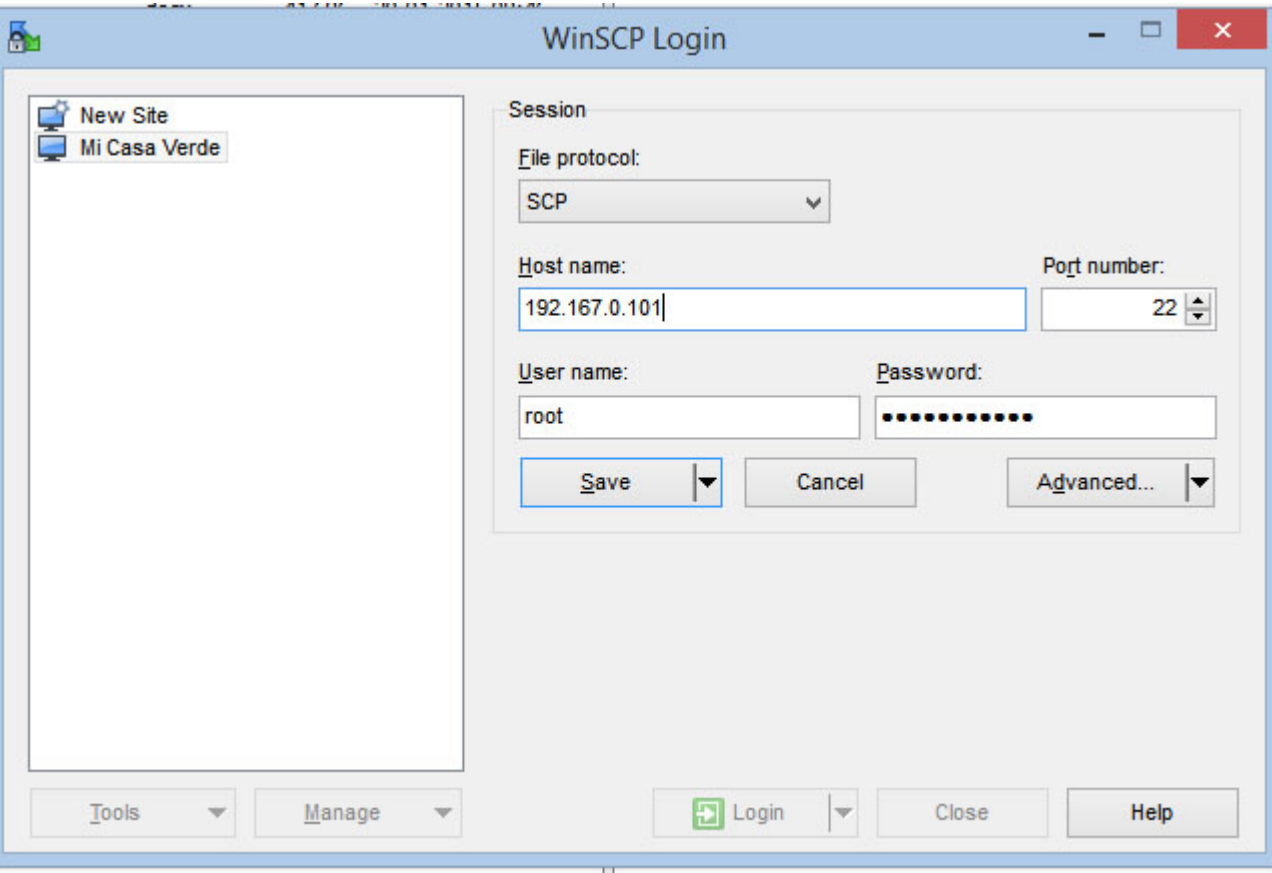

Рис. 3. Настройки программы WinSCP

Используя WinSCP вы получаете привычный интерфейс, при помощи которого можно легко просмотреть интересующие файлы, рис. 4.

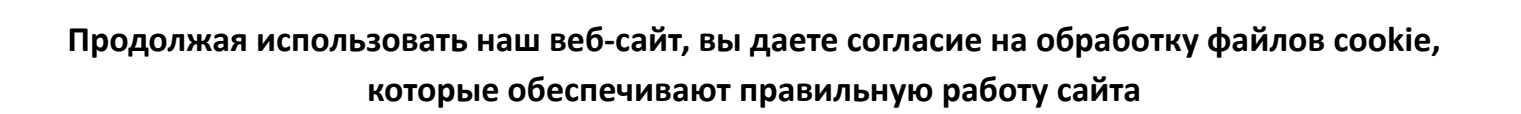

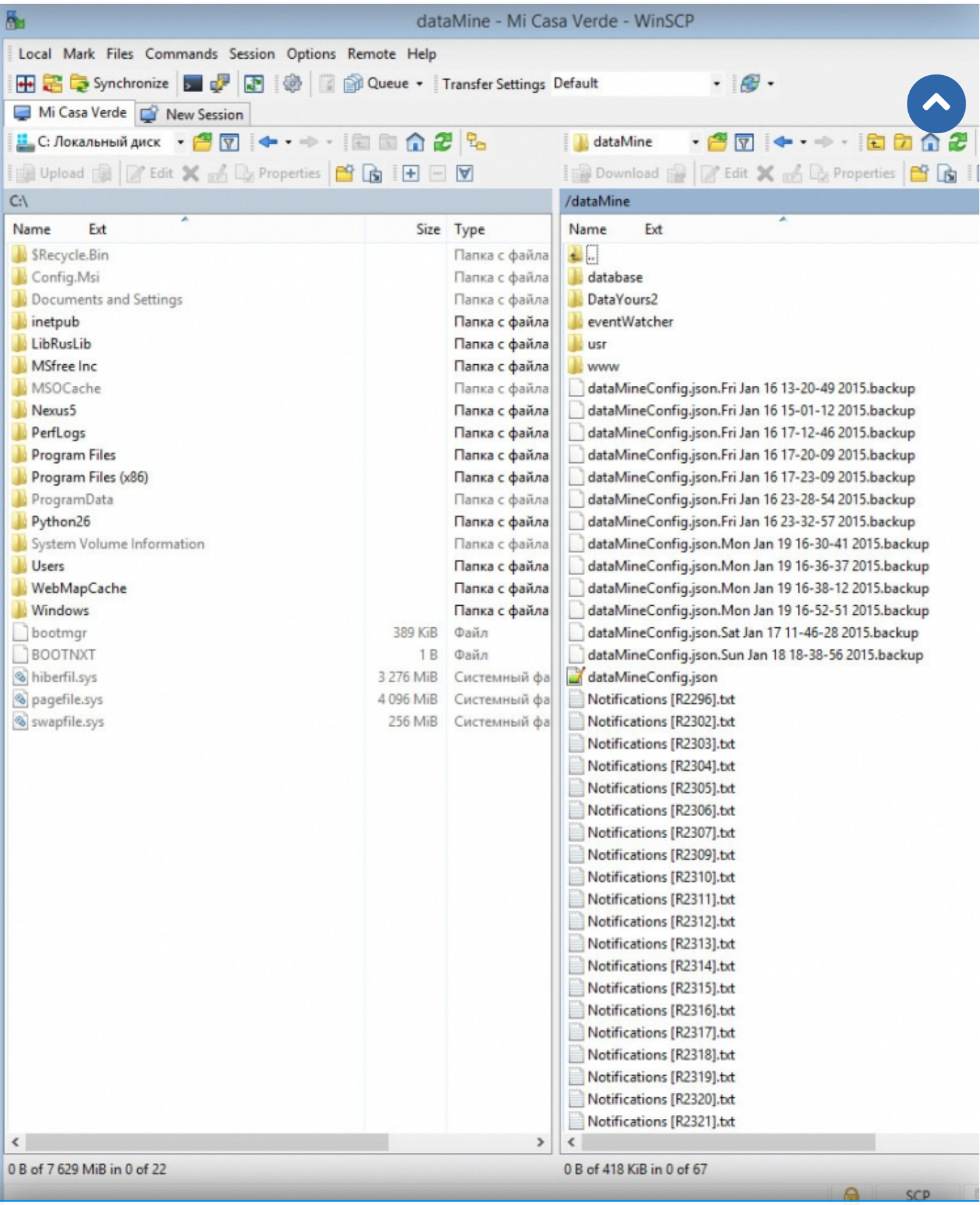

# Продолжая использовать наш веб-сайт, вы даете согласие на обработку файлов cookie,

#### **которые обеспечивают правильную работу сайта**

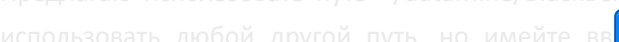

Закрыть

Предлагаю использовать путь «/dataMine/BlackBoxLog/Vera.log» (в кодах ниже прописан именно этот путь). Вы можете

накопитель. Рекомендую записывать лог «черного ящика» на отдельный USB-флеш-накопитель (VeraLite позволяет использовать USB-концентратор с внешним источником питания).

Если вы хотите использовать единственный USB-флеш-накопитель, то обязательно сделайте резервную действующего dataMine, чтобы ваши данные не пострадали в случае ошибок, как сделать резервную копию опи статье (\*1).

## **3. Настройки записи уведомлений**

#### **3.1. Настройка уведомлений с датчика открытия двери или окна**

Для фиксирования информации с датчика открытия двери или окна (\*3) создаем новую сцену на вкладке «Автоматизация», в разделе «Триггеры» отмечаем «переключатель», включающий сцену, когда необходимый датчик срабатывает, рис. 5.

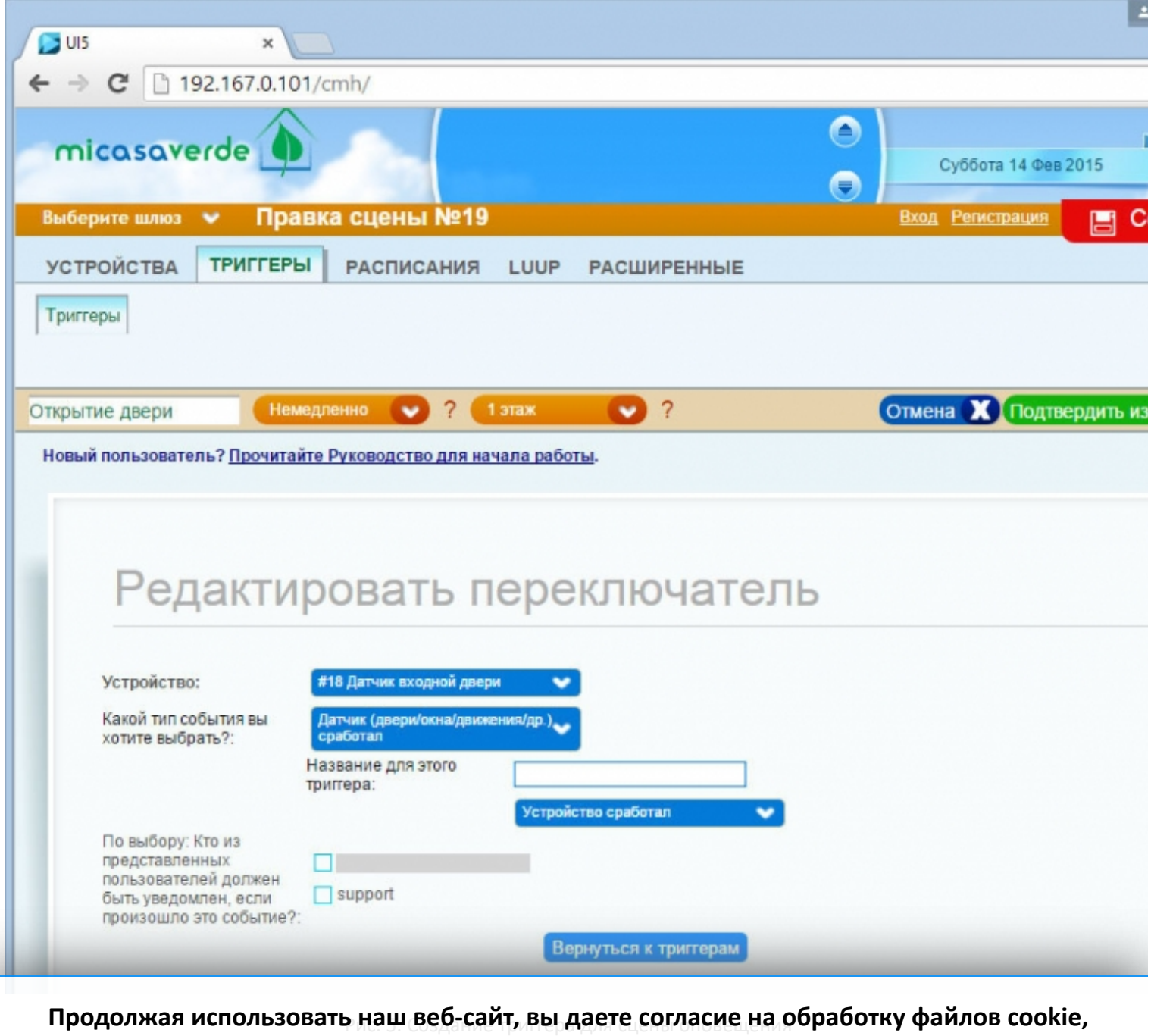

# **которые обеспечивают правильную работу сайта**

Страница 9 из 17

 $\blacktriangle$ 

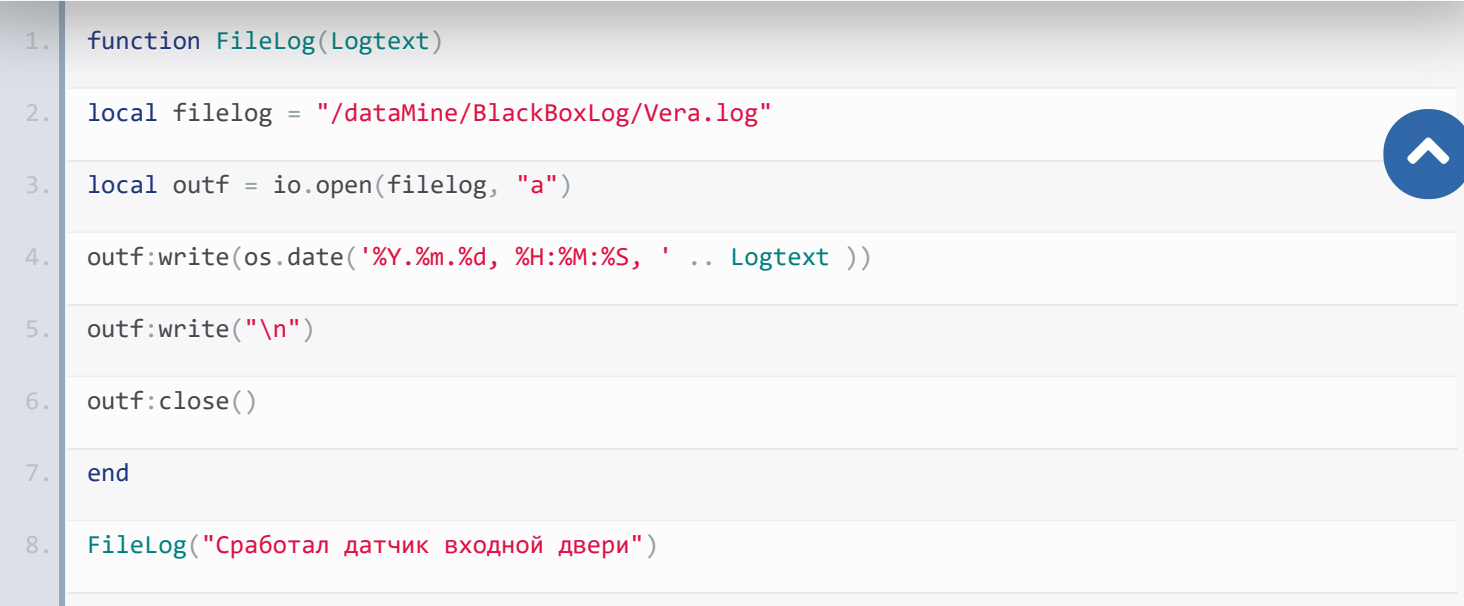

После этого всё необходимо сохранить: «Сохранить Lua», «Подтвердить изменения», «СОХРАНИТЬ».

#### **3.2. Настройка уведомлений с датчика движения или мультисенсора**

Все действия аналогичны предыдущему случаю, меняется только текст уведомления (рис. 6) и триггер.

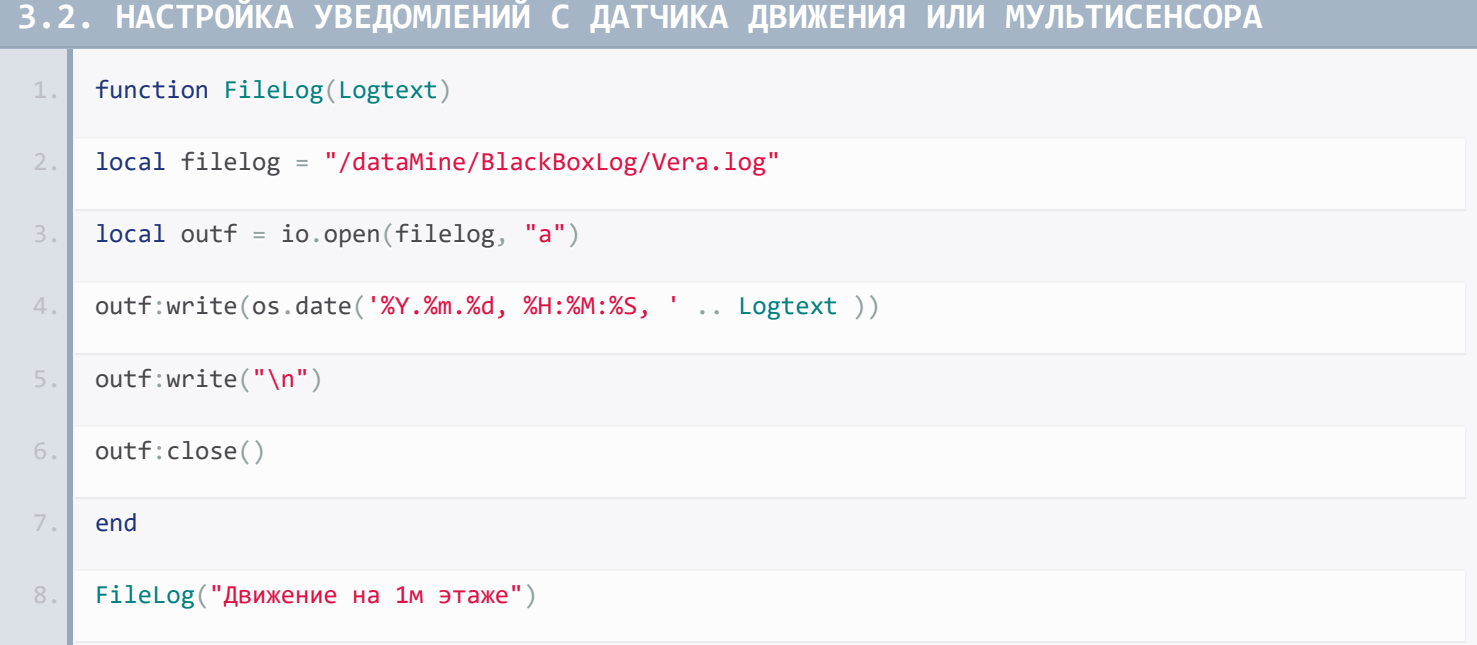

**Продолжая использовать наш веб-сайт, вы даете согласие на обработку файлов cookie, которые обеспечивают правильную работу сайта**

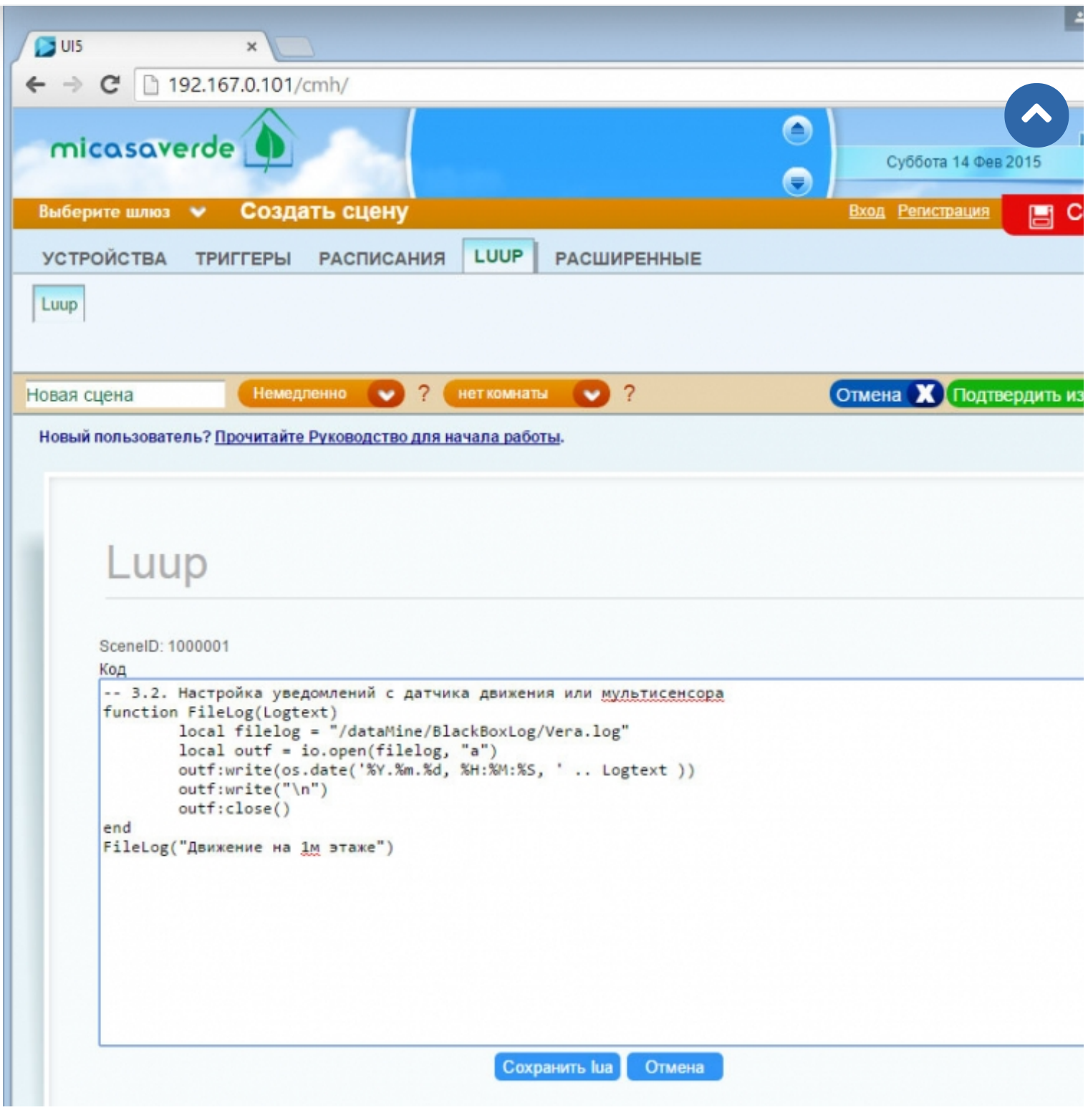

Рис. 6. Создание сцены оповещения с мультисенсора

#### **3.3. Настройка уведомлений с выключателей и розеток**

Аналогично предыдущему, можно записывать действия с выключателями и розетками (\*4). Создается две сцены: одна на включение, другая на выключение розетки.

**Продолжая использовать наш веб-сайт, вы даете согласие на обработку файлов cookie, которые обеспечивают правильную работу сайта**

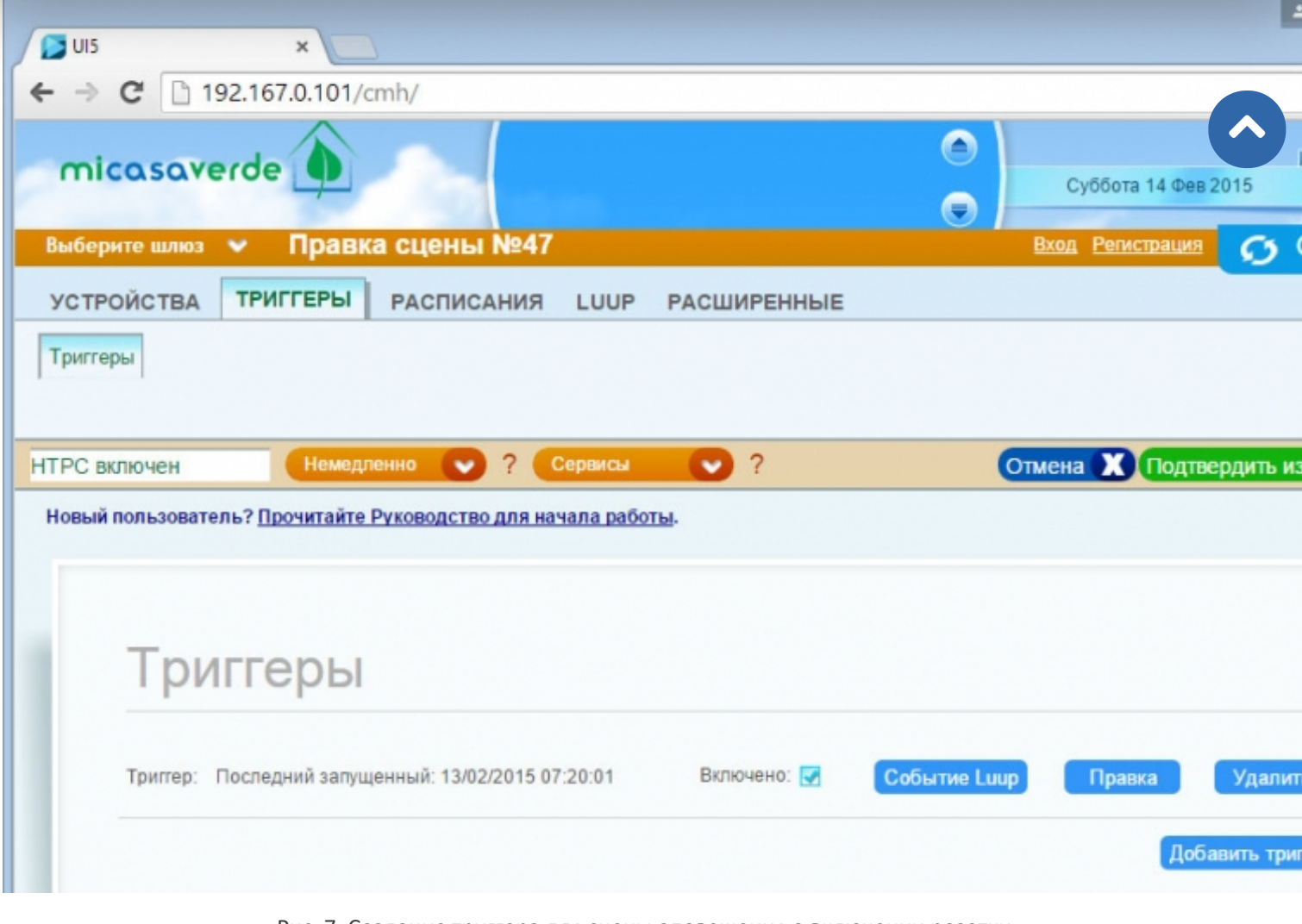

Рис. 7. Создание триггера для сцены оповещения о включении розетки

Уведомление о включении розетки, триггер на рис. 7.

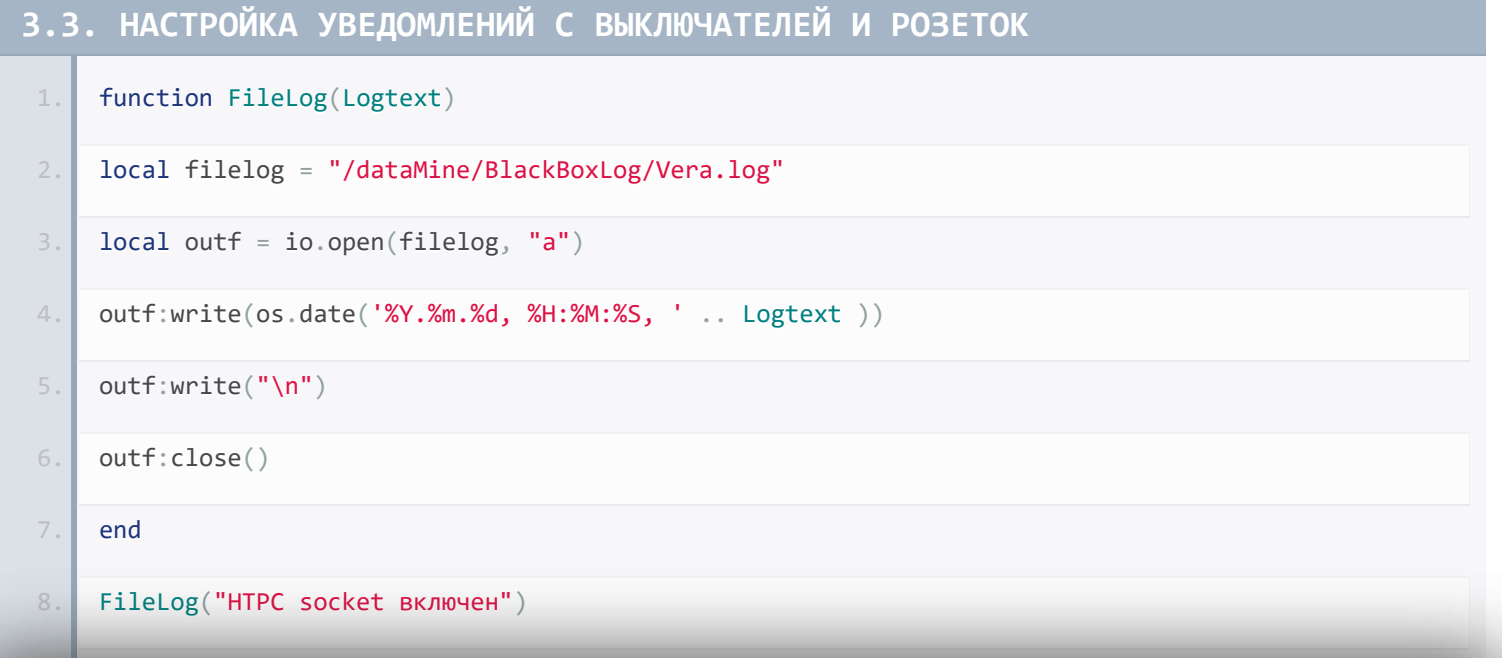

**Продолжая использовать наш веб-сайт, вы даете согласие на обработку файлов cookie, которые обеспечивают правильную работу сайта**

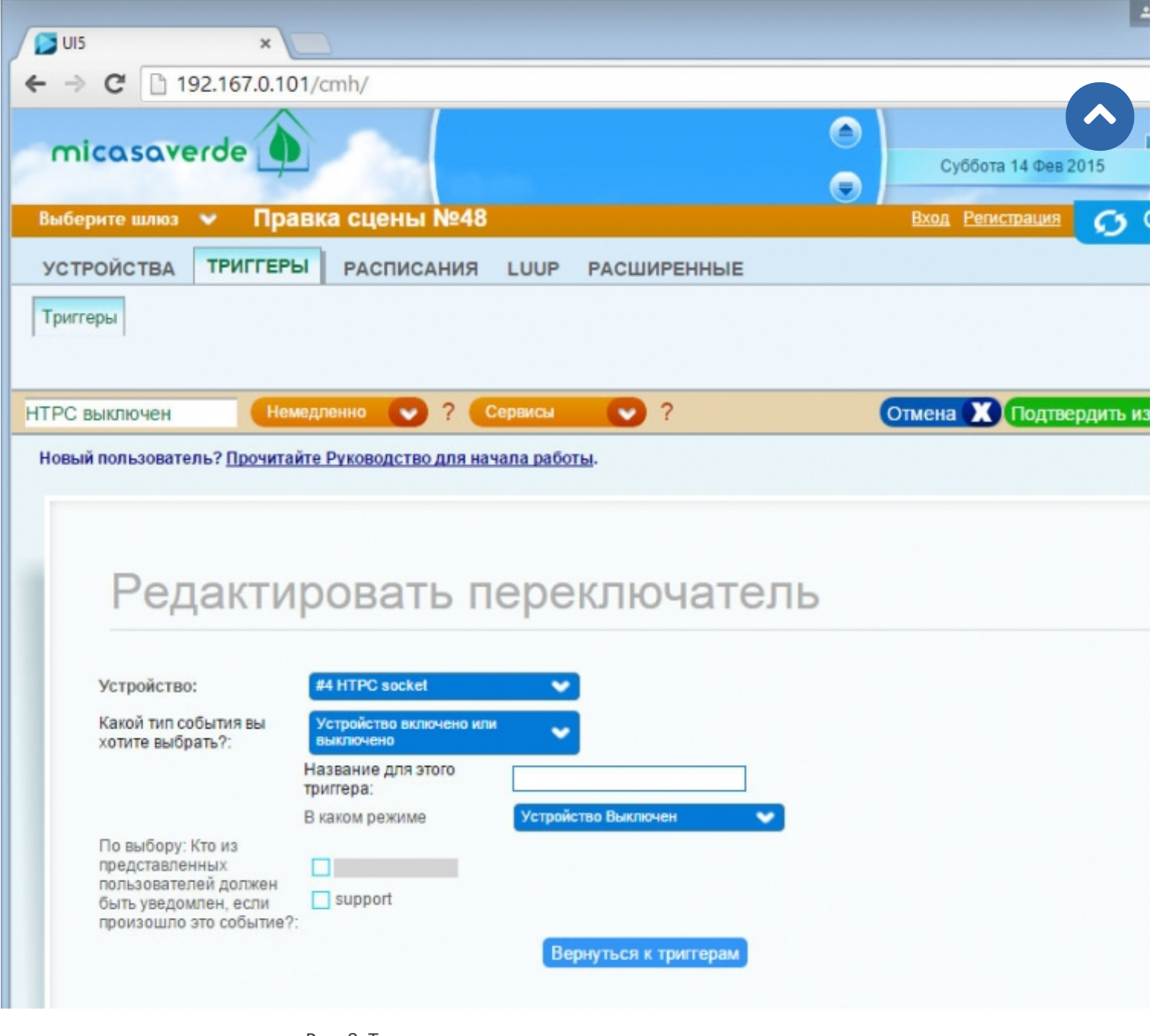

Рис. 8. Триггер сцены оповещения о выключении розетки

Уведомление о выключении розетки, триггер на рис. 8.

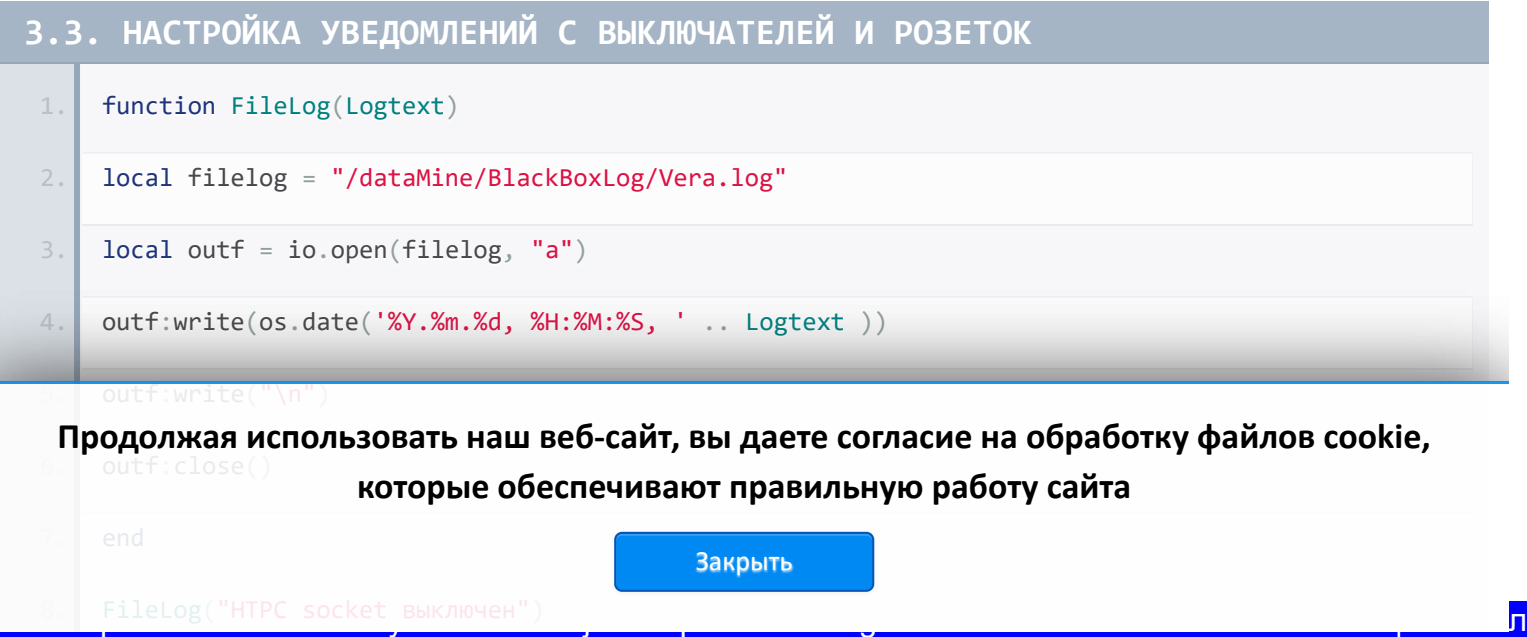

#### **3.4. Создание тревожных оповещений с датчиков задымления или протечки воды**

Аналогично предыдущему.

```
1. function FileLog(Logtext)
 2. local filelog = "/dataMine/BlackBoxLog/Vera.log"
 3. local outf = io.open(filelog, "a")
 4. outf:write(os.date('%Y.%m.%d, %H:%M:%S, ' . Logtext ))
 5. outf:write("\n")
 6. outf:close()
 7. end
8. FileLog("Сработал датчик протечки в кухне!")
3.4. СОЗДАНИЕ ТРЕВОЖНЫХ ОПОВЕЩЕНИЙ С ДАТЧИКОВ ЗАДЫМЛЕНИЯ ИЛИ ПРОТЕЧКИ ВО
ДЫ
```
Скачать приведенные в статье скрипты на компьютер одним файлом **[black box.zip](https://z-wave.ru/images/stories/Whatzw/obzory/BlackBox/black_box.zip)**

#### **4. Важные замечания по работе с файлом «бортового самописеца»**

Для того, чтобы избежать ошибок записи не открывайте и не редактируйте получившийся файл через интерфейс программы WinSCP, сначала загрузите его себе на компьютер. Для корректного просмотра файла можно использовать, например, бесплатную программу Notepad++ (\*5).

#### **5. Итоги**

Маленькая бело-зеленая коробочка VeraLite умеет удивлять все новыми и новыми возможностями своего применения. VeraLite – очень гибкий контроллер, позволяющий реализовать совершенно неожиданные, но полезные вещи. В данном случае это создание «бортового самописца» вашего дома, который будет актуален, если VeraLite используется без выхода в сеть Интернет только в локальной сети. С другими способами применения контроллера можно познакомится в разделе обзоры (\*6).

#### **Ссылки, упоминаемые в статье:**

\*1. http://z-wave.ru/obzory/264-priumnozhenie-dannykh-v-ui5-vera.html

- \*2. http://winscp.net/eng/docs/lang:ru
- \*3. http://www.z-wave.ru/shop/category/datchiki/otkr-dveri-okna.html

\*4. http://www.z-wave.ru/shop/category/ispolniteli/vyklyuchateli.html

\*5. hp://notepad-plus-plus.org/

 $\bullet_{6.5}$ Продолжая использовать наш веб-сайт, вы даете согласие на обработку файлов cookie, **которые обеспечивают правильную работу сайта**

Закрыть

 $\blacktriangle$ 

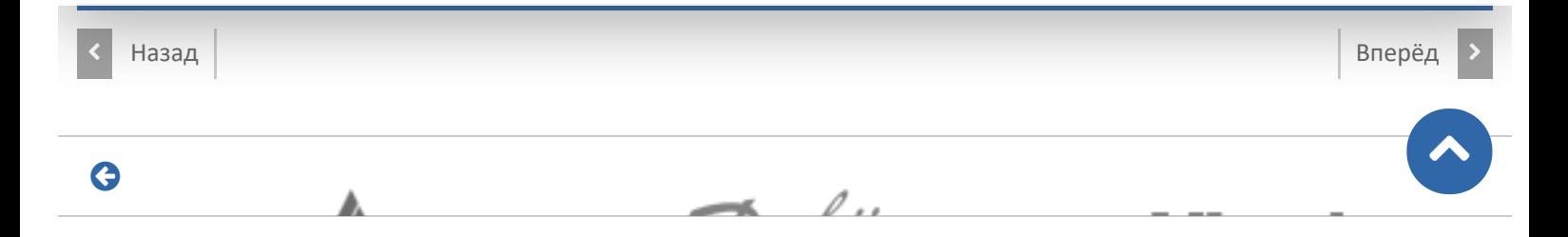

# **Способы доставки**

#### **Самовывоз**

Самовывоз заказов осуществляется из **[ПВЗ СДЭК](https://www.cdek.ru/ru/offices)**.

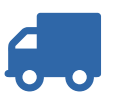

## **Доставка по Москве**

Стоимость курьерской доставки по Москве в пределах МКАД составляет 350 руб.

## **Доставка по России**

В другие города мы отправляем товар компаниями «СДЭК», «EMS» после поступления оплаты заказа.

[Подробнее о способах доставки...](https://z-wave.ru/varianty-dostavki.html)

# Последнее на форуме

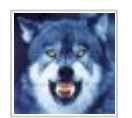

**[Алиса Fibaro Home Centre 3](https://z-wave.ru/forum/moj-z-wave/9663-alisa-fibaro-home-centre-3/unread.html)** Автор: [art171276](https://z-wave.ru/forum/user/3452-art171276.html) 06 Март 2023 18:24

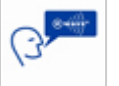

**[Комплект устройств для Умного дома](https://z-wave.ru/forum/prodam/10913-komplekt-ustrojstv-dlya-umnogo-doma/unread.html)** Автор: [lexalexalexa](https://z-wave.ru/forum/user/7476-lexalexalexa.html) 28 Фев 2023 16:44 **[Контроллер Fibaro HC2 EU](https://z-wave.ru/forum/prodam/10905-kontroller-fibaro-hc2-eu/unread.html)**

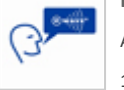

Автор: [sergroot](https://z-wave.ru/forum/user/3564-sergroot.html) 19 Фев 2023 09:49

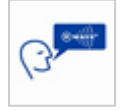

**[Выбор контроллера](https://z-wave.ru/forum/voprosy-ot-novichkov/7331-vybor-kontrollera/unread.html)** Автор: [stan](https://z-wave.ru/forum/user/4951-stan.html) 19 Дек 2022 12:23

[Читать подробнее »](https://z-wave.ru/forum/topics/mode-recent.html)

**Продолжая использовать наш веб-сайт, вы даете согласие на обработку файлов cookie, которые обеспечивают правильную работу сайта**

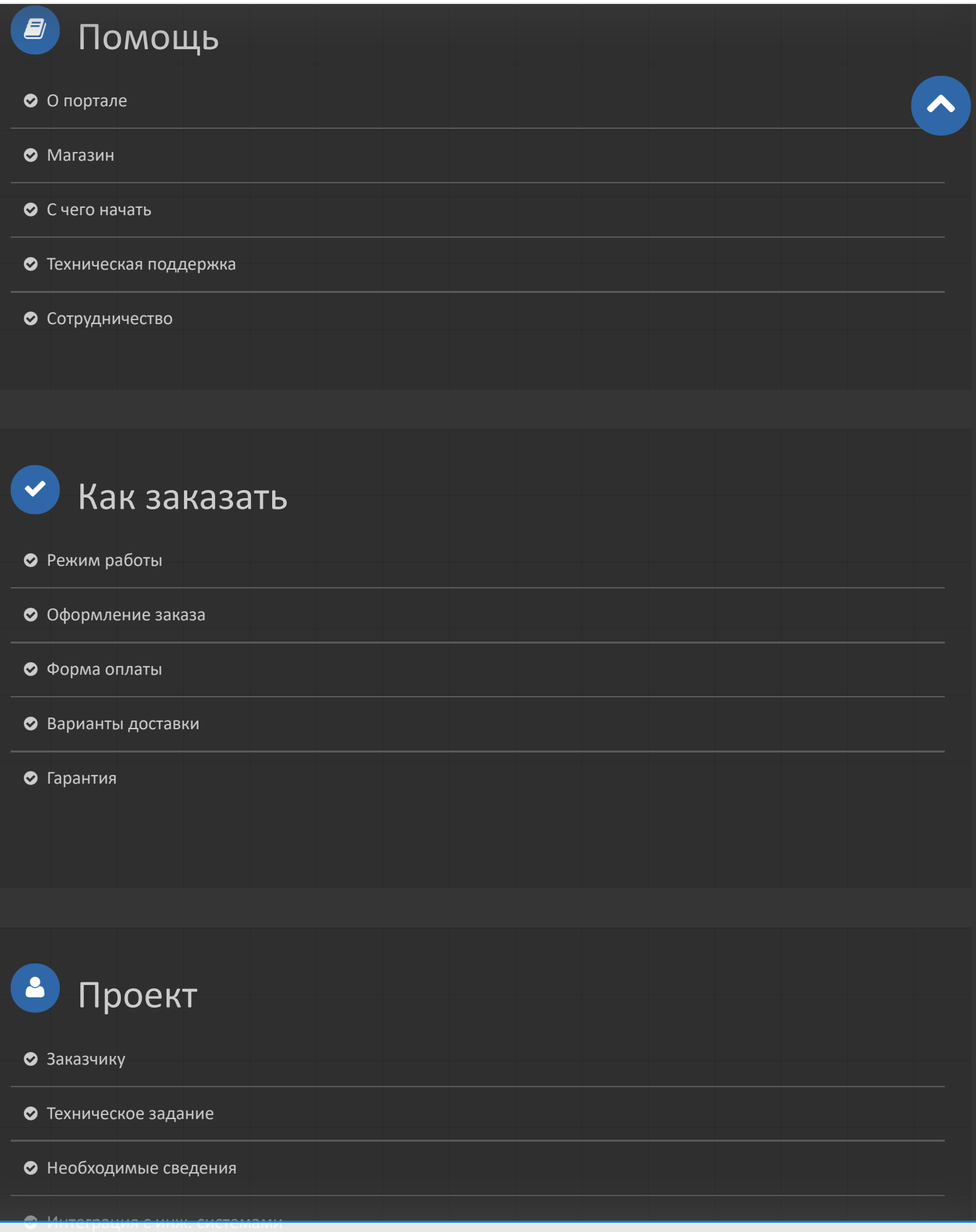

 [Нормы и правила](https://z-wave.ru/normy-i-pravila.html) **Продолжая использовать наш веб-сайт, вы даете согласие на обработку файлов cookie, которые обеспечивают правильную работу сайта**

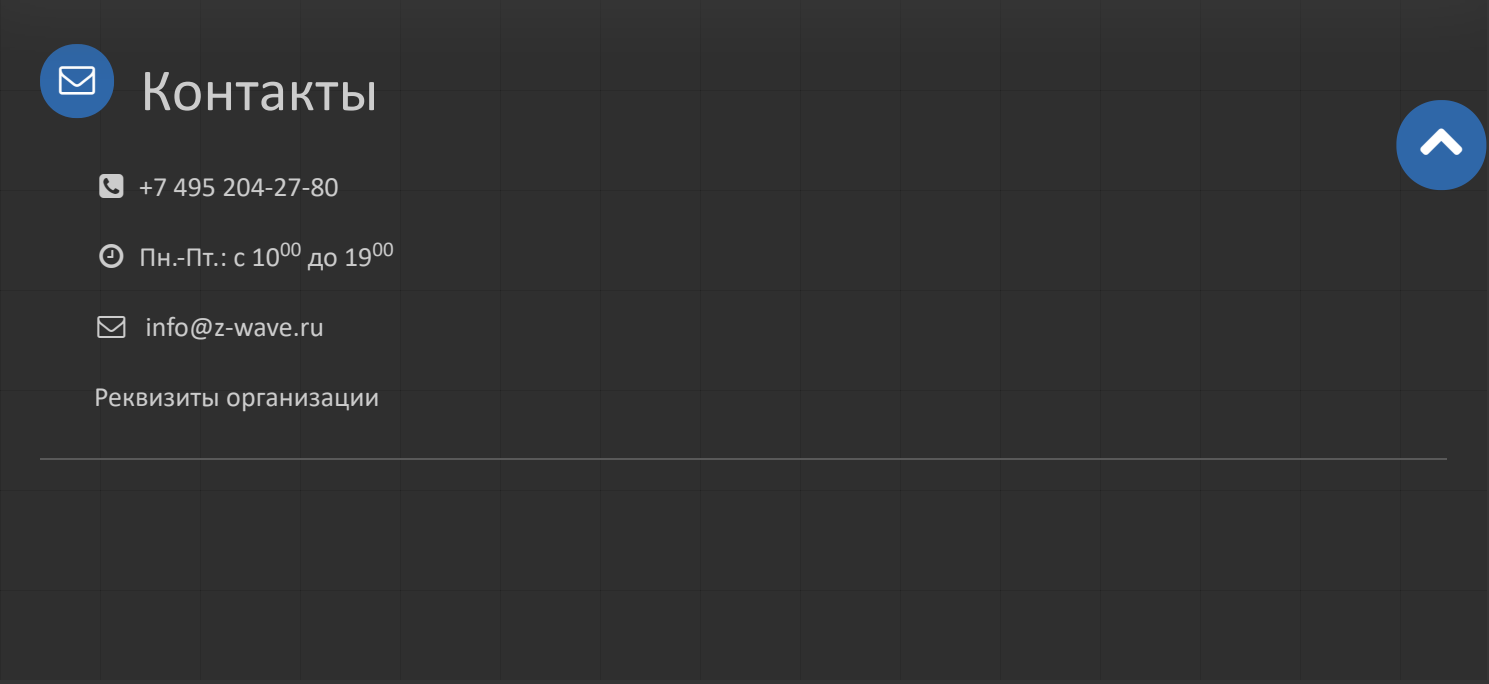

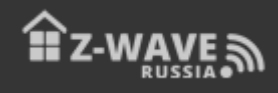

© 2023 Z-Wave Russia - портал о беспроводном стандарте домашнего управления. Новости, обзоры, инструкции, форум.

**Продолжая использовать наш веб-сайт, вы даете согласие на обработку файлов cookie, которые обеспечивают правильную работу сайта**